## **Guide de création de compte et rattachement à un tiers**

## **ESPACE USAGERS**

• **Sélectionner « Inscription » sur le portail messservices.landes.fr**

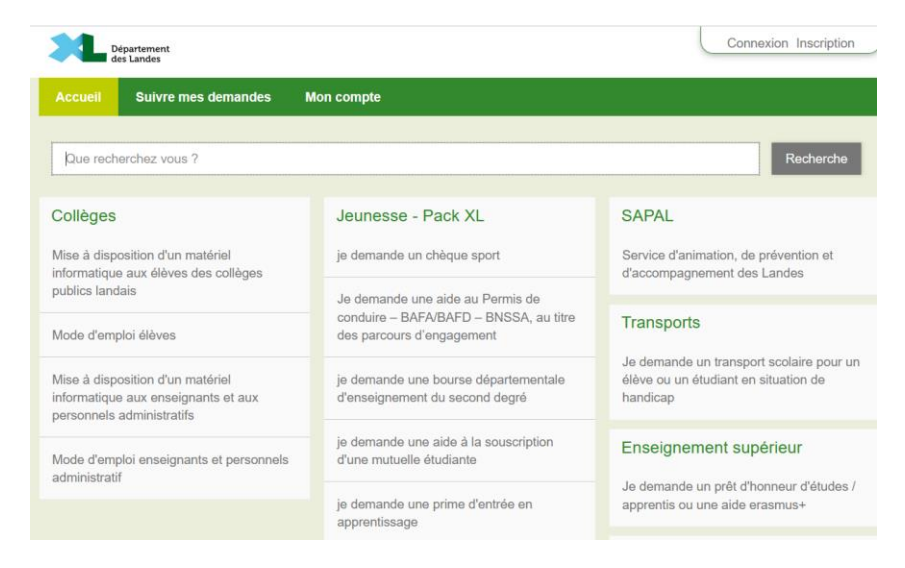

## • **Sélectionner « Création d'un compte »**

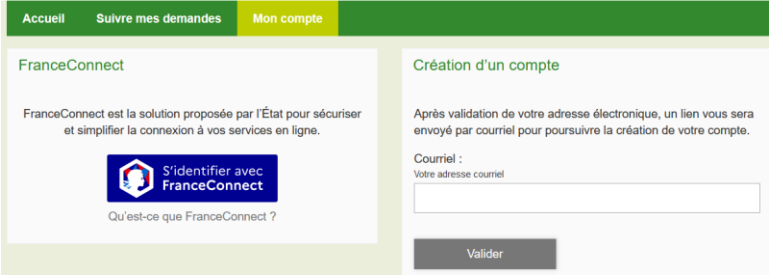

• **Accès au Portail des Aides**

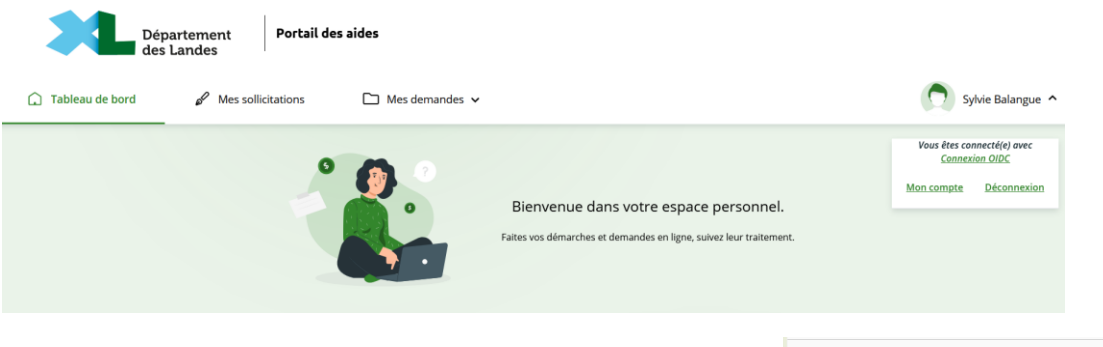

Demande de financement - Associations

• **Sélectionner Mon compte et demander le « Rattachement à un tiers existant »**

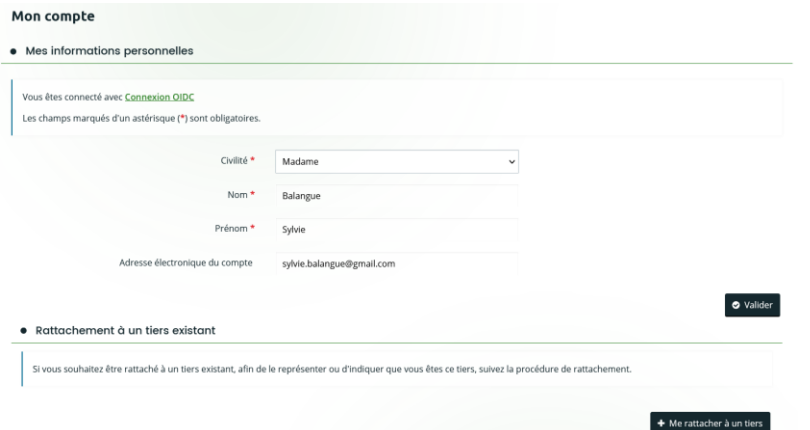

• **Renseigner « Association » pour le représentant et le SIRET de l'association**

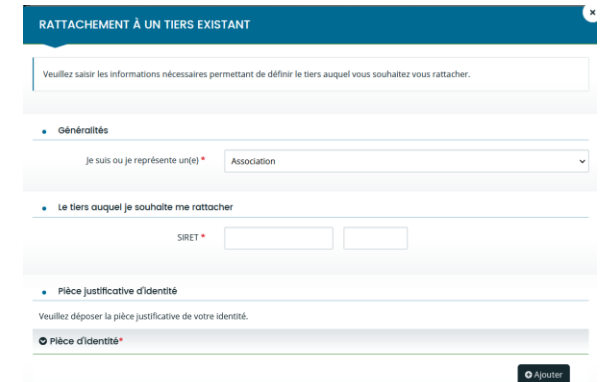

• **Déposer la pièce justificative de l'identité et valider**

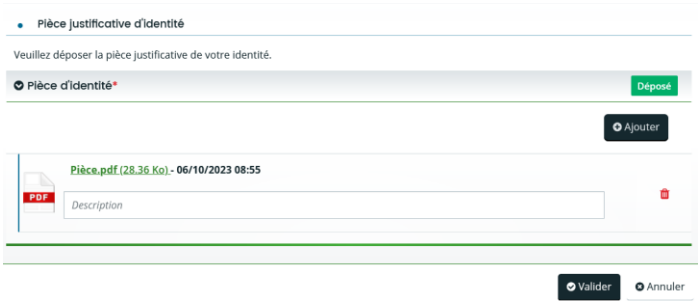

• **Après validation de la demande, l'usager reçoit un accusé de réception de la demande**

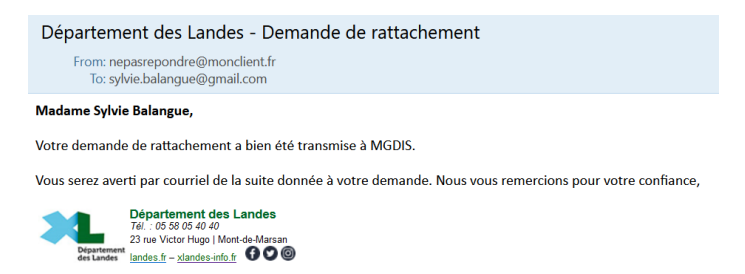